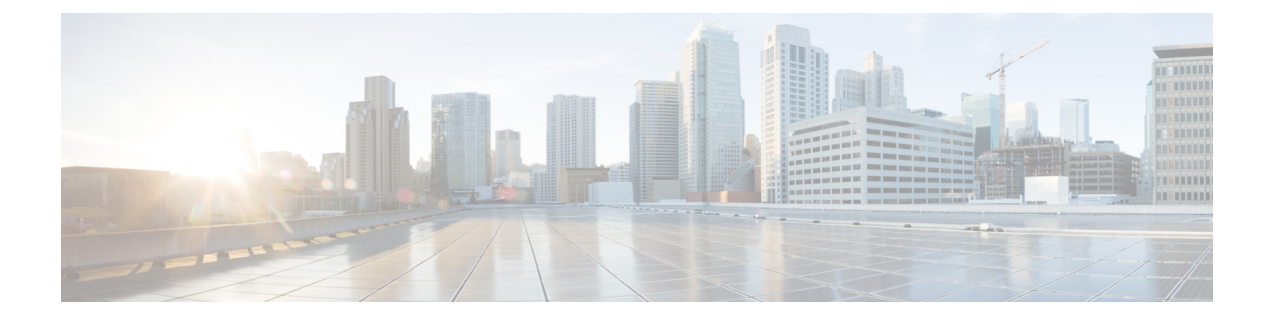

# **IPv6** スタックの設定

- IPv6 スタックの概要 (1ページ)
- デュアル スタック IPv6 の前提条件 (2ページ)
- IPv6 の設定タスクフロー (2 ページ)

## **IPv6** スタックの概要

IPv6 は、IPv4 アドレスが使用する 32 ビットの代わりに 128 ビットを使用する拡張 IP アドレス指 定プロトコルです。IPv6 は IPv4 よりもはるかに広い範囲の IP アドレスを提供しています。これ により、IPアドレスが枯渇するリスクが大幅に軽減されます。これはIPv4アドレスを使用する主 な懸念事項の中にあります。

デフォルトでは、Cisco Unified Communications Manager は IPv4 アドレス指定を使用するように設 定されています。ただし、IPv6 スタックをサポートするようにシステムを構成して、IPv6 のみの エンドポイントを使用して SIP ネットワークを展開できるようにすることもできます。IP アドレ スが枯渇するリスクを減らすことに加えて、IPv6 は次の利点をいくつか提供しています。

- 状態なしアドレス自動設定
- 単純化されたマルチキャスト機能
- ルーティングの簡素化とルーティングテーブルの必要性の最小化
- サービスの最適化
- モビリティの適切な処理
- より優れたプライバシーと安全性

### システムレベル**IPv 6**

IPv6 ネットワークを展開していても、Cisco Unified Communications Manager サーバは内部通信で IPv4 を使用することがあります。これは、内部のシステムコンポーネントとアプリケーションの 一部が IPv4 のみをサポートしているためです。その結果、すべてのデバイスが IPv6 専用モード で動作しても、Cisco Unified Communications Manager サーバはいくつかの内部通信で IPv4 を使用 する必要があるため、IPv4 と IPv6 の両方のアドレスが指定されます。

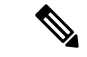

SIP デバイスを IPv4 と IPv6 の両方のネットワークで動作させる必要がある場合は、2 つのスタッ クを設定する必要があります。この章のタスクを実行して Cisco Unified Communications Manager で IPv6 スタックを有効にする場合、2 つのスタックの SIP ネットワークも有効にする必要があり ます。「2 [つのスタック](cucm_b_system-configuration-guide-15_chapter6.pdf#nameddest=unique_59) (IPv4 および IPv6) の概要」を参照してください。 (注)

## デュアル スタック **IPv6** の前提条件

デュアルスタックCisco Unified Communications Manager を設定する前に、IPv6 をサポートするよ うに次のネットワークサーバとデバイスを設定する必要があります。詳細については、デバイス のユーザ ドキュメントを参照してください。

- IPv6 がサポートされている DHCP サーバと DNS サーバをプロビジョニングします。シスコ ネットワーク登録サーバは、DHCPとDNSに対するIPv 6をサポートする。
- IPv6がサポートされている場合は、ゲートウェイ、ルータ、MTPなどのネットワークデバイ ス用の IOS を設定します。
- IPv6 を実行するように TFTP サーバを設定します。

# **IPv6** の設定タスクフロー

システムのデュアル スタック IPv6 を設定するには、次のタスクを実行します。

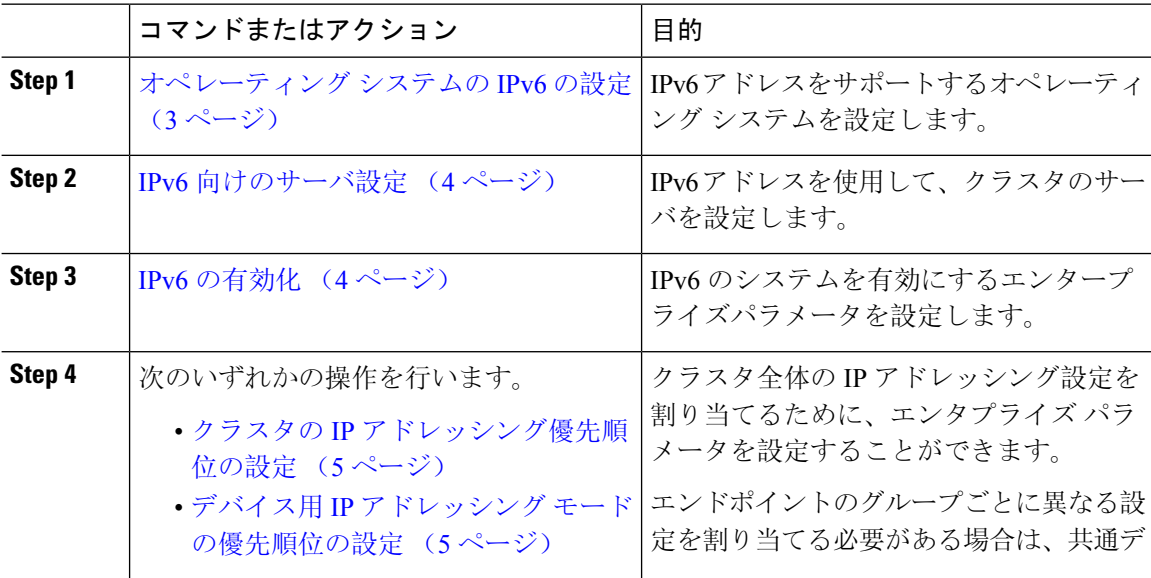

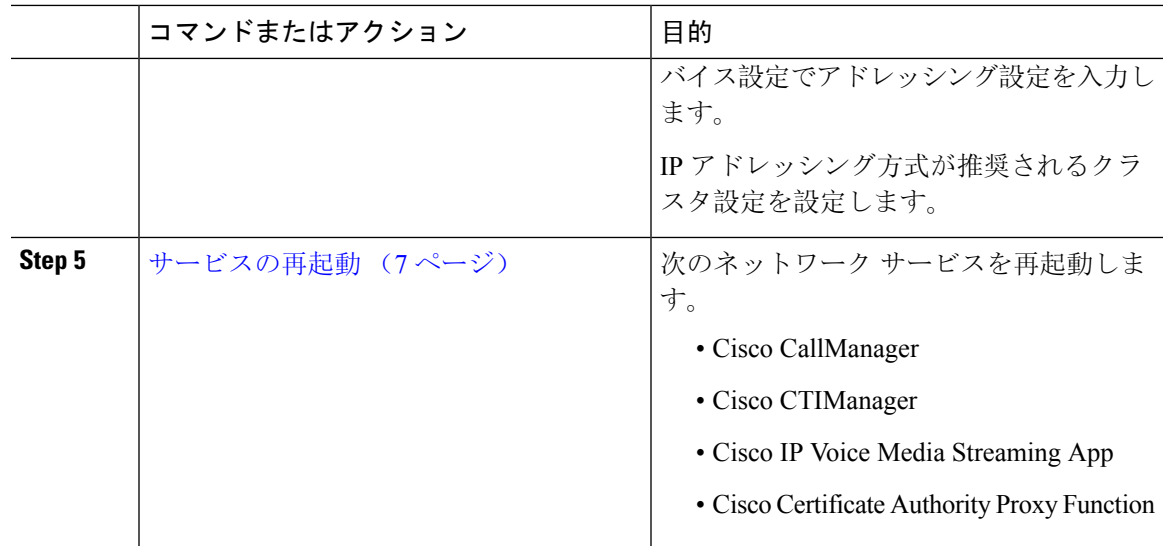

### 次のタスク

デュアル スタックのトランクを設定する方法については、SIP トランクの設定の章を参照してく ださい。

SIP デバイスのデュアル スタックを設定する方法については、設定する SIP デバイスのセクショ ンを参照してください。

## オペレーティング システムの **IPv6** の設定

Cisco Unified OS の管理でイーサネット IPv6 を設定するには、以下の手順を実行します。

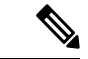

IPv6 DHCP サーバの設定は Windows でサポートされていないため、Cisco IOS IPv6 DHCP サーバ を使用します。 (注)

- **Step 1** Cisco Unified OS の管理で 設定 > **IPv6** > イーサネットを選択します。
- **Step 2** [Enable IPv6] チェックボックスをオンにします。
- **Step 3** アドレス送信元 ドロップダウンリスト ボックスで、システムの IPv6 アドレス取得方法を設定し ます。
	- ルーターアドバタイズ: システムは、ステートレス自動構成を使用して IPv6 アドレスを取得 します。
	- **DHCP**: システムは、DHCP サーバから IPv6 アドレスを取得します。
	- 手動入力: IPv6 アドレスを手動で入力する場合は、このオプションを選択します。

**Step 4** IPv6 アドレスの取得方法に手動入力を設定する場合は、以下のフィールドに入力します。 • **IPv6**アドレスを入力します。たとえば、 **fd62:6:96:2le:bff:fecc:2e3a**と入力します。 • **IPv6** マスクを入力します。たとえば、**64** と入力します。 **Step 5** 再起動して更新する チェックボックスをオンにして、保存後に確実にシステムが再起動するよう

- にします。
- **Step 6** [保存(Save)] をクリックします。

## **IPv6** 向けのサーバ設定

IPv6 アドレスを使用して、クラスタのサーバを設定します。

手順

- **Step 1** Cisco Unified CM Administration で、**[**システム(**System**)**]** > **[**サーバ(**Server**)**]** の順に選択しま す。
- **Step 2 [IPv6** アドレス(デュアル **IPv4/IPv6** の場合)(**IPv6 Address (for dual IPv4/IPv6)**)**]** フィールド に、次のいずれかの値を入力します。
	- DNS 設定済みで、DNS サーバが IPv6 対応の場合は、サーバのホスト名を入力します。 • それ以外の場合は、非リンク ローカル IPv6 アドレスを入力します。
- **Step 3** [保存 (Save)] をクリックします。
- **Step 4** 各クラスタ ノードで上記の手順を繰り返します。

## **IPv6** の有効化

システムで IPv6 サポートを設定する場合、システムで IPv6 デバイスをサポートできるようにす る必要があります。

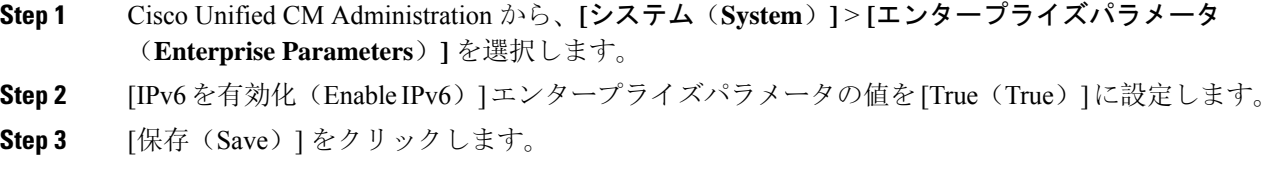

### 次のタスク

クラスタ内デバイス用のIPアドレッシング設定を指定します。クラスタ全体のエンタープライズ パラメータを使用して設定を適用するか、共通デバイス設定を使用して、その設定を使用するデ バイスのグループに設定を適用することができます。

- クラスタの IP アドレッシング優先順位の設定 (5 ページ)
- デバイス用 IP アドレッシング モードの優先順位の設定 (5 ページ)

### クラスタの **IP** アドレッシング優先順位の設定

デュアル スタック IPv6 でクラスタ全体の IP アドレッシング優先順位を設定するには、この手順 でエンタープライズパラメータを使用します。これらの設定は、これよりも優先される共通デバ イス設定が特定のトランクまたはデバイスに対して適用される場合を除き、すべての SIP トラン クおよびデバイスに適用されます。

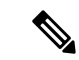

共通デバイス設定でのIPアドレス優先順位は、共通デバイス設定を使用するデバイスに対するク ラスタ全体のエンタープライズパラメータの設定よりも優先されます。 (注)

### 手順

- **Step 1** Cisco Unified CM Administration から、**[**システム(**System**)**]** > **[**エンタープライズパラメータ (**Enterprise Parameters**)**]** を選択します。
- **Step 2 | [メディア用のIPアドレッシングモード設定(IP Addressing Mode Preference for Media)]のエンター** プライズパラメータの値を [IPv4(IPv4)] または [IPv6(IPv6)] に設定します。
- **Step 3** [シグナリング用のIPアドレッシングモード設定(IP Addressing Mode Preference for Media)] のエ ンタープライズパラメータの値を [IPv4(IPv4)] または [IPv6(IPv6)] に設定します。
- **Step 4** [保存(Save)] をクリックします。

### デバイス用 **IP** アドレッシング モードの優先順位の設定

共通デバイス設定で優先順位を設定することで、個々のデバイスにIPアドレッシングモードの優 先順位を設定できます。トランク、電話、会議ブリッジ、トランスコーダなど、IPv6 アドレッシ ングをサポートするSIPデバイスおよびSCCPデバイスには、共通デバイス設定を適用できます。

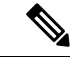

共通デバイス設定でのIPアドレス優先順位は、共通デバイス設定を使用するデバイスに対するク ラスタ全体のエンタープライズパラメータの設定よりも優先されます。 (注)

#### 手順

- **Step 1** Cisco UnifiedCM Administrationから、**[**デバイス(**Device**)**]** > **[**デバイスの設定(**DeviceSettings**)**]** > **[**共通デバイス設定(**Common Device Configuration**)**]** を選択します。
- **Step 2** [新規追加(Add New) ] をクリックします。
- **Step 3 SIPトランク、SIP 電話または SCCP 電話の場合、[IPアドレッシングモード(IP Addressing Mode)**] ドロップダウンリストの値を選択します。
	- [IPv4のみ(IPv4 Only)] —デバイスはメディアやシグナリングに IPv4 アドレスだけを使用し ます。
	- [IPv6のみ(IPv6 Only)] —デバイスはメディアやシグナリングに IPv6 アドレスだけを使用し ます。
	- [IPv4 および IPv6(IPv4 and IPv6)] —(デフォルト)デバイスはデュアルスタック デバイス で、利用できる IP アドレスのタイプを使用します。両方の IP アドレスのタイプがデバイス に設定されている場合、デバイスのシグナリングには、[シグナリグ用IPアドレッシングモー ド優先設定(IP Addressing Mode Preference for Signaling)] 設定を使用し、メディア デバイス には、[メディア用 IP アドレッシング モード優先設定(IP Addressing Mode Preference for Media)] エンタープライズパラメータの設定を使用します。
- **Step 4** 前のステップでIPv6を設定した場合は、[シグナリング用のIPアドレッシングモード(IPAddressing Mode for Signaling) トドロップダウンリストで IP アドレッシング設定を指定します。
	- [IPv4(IPv4)]—デュアル スタック デバイスでシグナリングに IPv4 アドレスを優先して使用 します。
	- [IPv6(IPv6)]—デュアル スタック デバイスでシグナリングに IPv6 アドレスを優先して使用 します。
	- [システム デフォルトを使用(UseSystem Default)]—デバイスは、[シグナリグ用 IP アドレッ シング モード優先設定(IP Addressing Mode Preference for Signaling)] エンタープライズパラ メータの設定を使用します。
- **Step 5** [共通デバイス設定(Common DeviceConfiguration)]ウィンドウで、残りのフィールドを設定しま す。フィールドと設定オプションの詳細については、システムのオンライン ヘルプを参照してく ださい。
- **Step 6** [保存(Save)] をクリックします。

### 次のタスク

IPv6 設定が完了したら、「サービスの再起動 (7 ページ)」を実行します。

SIP デバイスが IPv4 と IPv6 の両方のネットワークを同時にサポートするには、デバイスレベルで 両方のスタックをサポートするようにシステムを設定する必要があります。詳細については、「[2](cucm_b_system-configuration-guide-15_chapter6.pdf#nameddest=unique_59) [つのスタック](cucm_b_system-configuration-guide-15_chapter6.pdf#nameddest=unique_59) (IPv4 および IPv6) の概要」を参照してください。

Ι

# サービスの再起動

システムの IPv6 設定したら、基本的なサービスを再起動します。

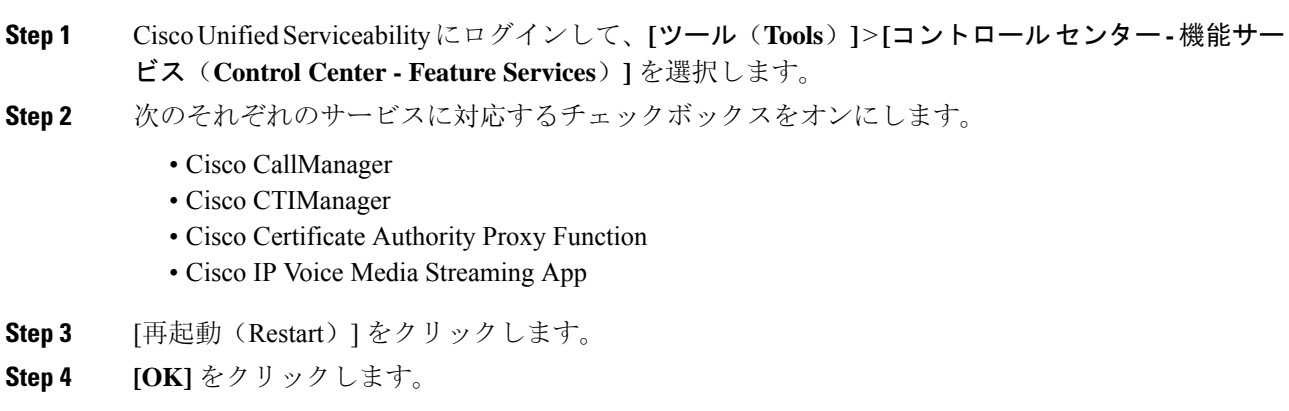

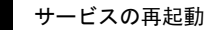

 $\mathbf I$ 

翻訳について

このドキュメントは、米国シスコ発行ドキュメントの参考和訳です。リンク情報につきましては 、日本語版掲載時点で、英語版にアップデートがあり、リンク先のページが移動/変更されている 場合がありますことをご了承ください。あくまでも参考和訳となりますので、正式な内容につい ては米国サイトのドキュメントを参照ください。